# BEGINNING FRENCH I Jan Term – 2018 Course Syllabus Fren 1401

# **INSTRUCTOR**

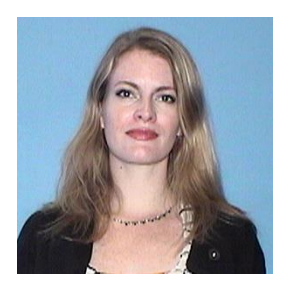

**Janet Dodd** Lecturer in French World Languages and Literatures 318 Clements

(214) 768-1525 [jdodd@smu.edu](mailto:jdodd@smu.edu)

## *RESPONSE TIME*

My goal is to respond to student communications within 24 hours, and to record grades within 48 hours after completion, during weekdays. If for some reason I am unable to do so, I will follow up as soon as possible. I also always try to let you know ahead of time if I will be unreachable.

# COURSE DESCRIPTION

This course, FREN1401 (4 credits per term) Beginning French: term one, is a 4-week, fully online course. Students will meet synchronously virtually for verbal activities with two partners at the end of each week, but the majority of the work will be completed asynchronously on Canvas and iLrn.

# *PREREQUISITE*

This course is reserved for students with no previous knowledge of French.

# LEARNING OUTCOMES

# *COURSE LEVEL OUTCOMES (CLO)*

Upon completion of the course a successful student will be able to do the following:

- CLO 1 **Listening**: Paraphrase, sentence-length speech, using familiar vocabulary and structures.
- CLO 2 **Reading**: Explain short, non-complex texts that convey basic information using familiar vocabulary and structures.
- CLO 3 **Speaking**: Express themselves in uncomplicated communicative situations related to familiar topics by responding to direct questions or requests for information, with responses typically consisting of short statements and discrete sentences.
- CLO 4 **Writing**: Write short, simple communications and requests for information in loosely connected texts framed in present time, with some references to other time frames.
- CLO 5 **Explore**: Compare cultural elements (practices, values, beliefs) of the Francophone world to their own culture (in English).

# *MODULE LEVEL OUTCOMES (MLO)*

Throughout the modules in this course there are module-level outcomes listed. Next to each module level outcome (e.g., MLO 1.1) there is a number or numbers. That number or numbers correspond to the above course level outcomes (e.g., CLO 1). Everything you do in this course flows back to the course level outcomes.

# GRADING

Your work and overall performance will be recorded on Canvas. Students can access their current weighted average at any time under the [Total Column.](https://community.canvaslms.com/docs/DOC-1291)

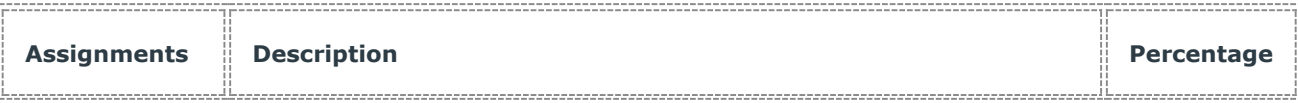

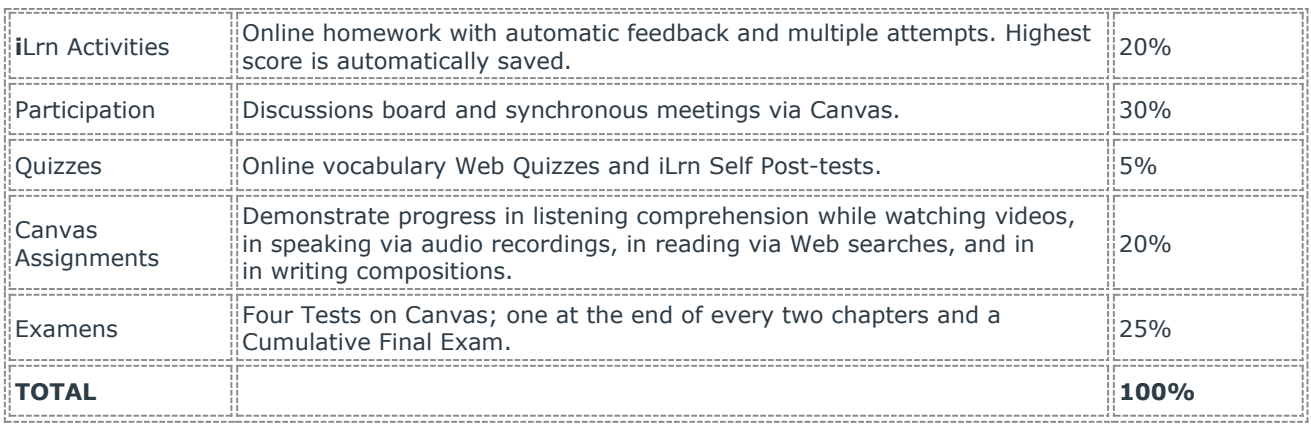

**Statement on attendance:** This is a fully online course. Therefore, attendance will be met by the timely completion of the required assignments and activities embedded within this course.

# MATERIALS

#### *REQUIRED*

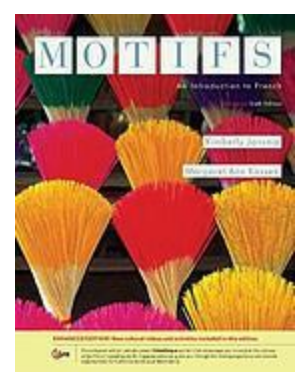

Jansma, K., & Kassen, M. A. (2016). *Motifs: An introduction to French*. Boston, MA: Cengage Learning. ISBN: 978-1-305-59608-5 ebook

#### *RECOMMENDED*

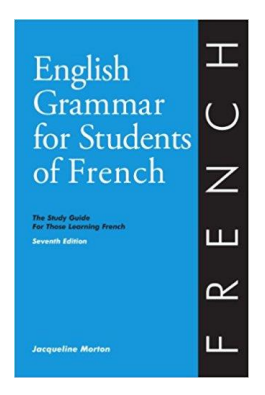

Morton, J., & Neu, H. (2013). *English grammar for students of French: The study guide for those learning French*. Ann Arbor: The Olivia and Hill Press.

# TECHNOLOGIES

This fully online course occurs primarily via [canvas.smu.edu.](https://canvas.smu.edu/) Some activities and resources occur within [Cengage Heinle iLrn.](http://www.cengage.com/ilrn/) To be successful in this course, students should have basic keyboarding and computer skills, and be comfortable navigating the Internet.

**To create your iLrn account, please follow the directions in the [iLrn Student](http://assets.cengage.com/pdf/gui_ilrn-stu-brief-user-guide.pdf)  [Guide.](http://assets.cengage.com/pdf/gui_ilrn-stu-brief-user-guide.pdf)** Also be sure that your device or devices meet the **technical requirements** for both systems.

#### *IMPORTANT*

A **webcam** is required for recording activities in both Canvas and iLrn. If your device does not have a built-in webcam, one can be purchased at a local consumer electronics store or through an online retailer like [Amazon.](https://www.amazon.com/s/ref=nb_sb_noss_1?url=search-alias%3Daps&field-keywords=webcam)

## *CANVAS*

[Technical requirements](https://community.canvaslms.com/docs/DOC-2059) and [browser requirements](https://community.canvaslms.com/docs/DOC-1284) for Canvas are located in the [Canvas](https://community.canvaslms.com/docs/DOC-4121#jive_content_id_Computer_Specifications)  [Student Guide.](https://community.canvaslms.com/docs/DOC-4121#jive_content_id_Computer_Specifications)

#### *iLRN*

#### *You need one of the following operating systems for Cengage iLrn:*

- Microsoft®
	- o Windows 98
	- o NT, 2000
	- o ME
	- o Windows XP
	- o Windows VISTA
	- o Windows 7
- o Windows 8
- Macintosh OS X

#### *You need one of the following browsers:*

- Internet Explorer 7.x or higher (Windows only)
- Firefox version 3.x or higher
- Safari 3.x or higher (Mac only)

#### *Additional Requirements*

- A high-speed connection with throughput of 256 Kbps or more is recommended to use audio and video components.
- Screen resolution: 1024 x 768 or higher
- CPU: 233MHz
- RAM: 128MB
- Flash Player 10 or higher
- You will need speakers or a headset to listen to audio and video components, and a **webcam** is necessary for recording activities.

#### *Registration and Access*

Watch the video tutorials below on how to register and access iLrn and the eBook:

- [iLrn Student Registration and Login](https://www.cengage.com/services/resource/6481)
- Cengage Vital Source [eBooks: Access and Setup](https://vimeo.com/202802907/2e461e7941)

To purchase directly from the publisher, go to this [Cengage micro-site.](http://services.cengagebrain.com/course/site.html?id=2365545)

To access a free trial, follow the steps below. This semester's course code for registration is **#######**.

- 1. Go to [cengage.com/iLrn](https://hlc.quia.com/books)
- 2. Either create an account or login
- 3. Enter the Course Code and press Go
- 4. On your Workstation, find the line saying "Would you like to go to the course for a 3 week trial?"
- 5. Click that link.

#### *Navigation*

Watch the video tutorials below on how to navigate iLrn Activities, and the new Vital Source eBooks:

- [Completing iLrn via Assignment Calendar](https://www.cengage.com/services/product/ilrn/general/student) [third video linked here]
- [Navigating Engage Vital Source eBooks](https://vimeo.com/202975596/c4f6acd625)

#### *Additional Resources*

Explore the links below to learn more about Cengage iLrn:

- [iLrn Student Quick START GUIDE](http://assets.cengage.com/pdf/gui_iLrn-stu-quick-guide.pdf)
- Technical Support
	- o [iLrn Technical Support](https://hlc.quia.com/support) or [Cengage Technical support](http://support.cengage.com/victoriaweb/primarypage)
- [Cengage iLrn General Information](https://www.cengage.com/services/product/ilrn/general/student)
- [Cengage iLrn Language Learning Center](http://www.cengage.com/ilrn/)

## *iLrn Technical Support*

- [bookhelp@quia.com](mailto:bookhelp@quia.com)
- <http://hlc.quia.com/support>
- 1.877.282.4400, option 2 (Monday through Friday 10 AM EST to 8 PM EST)

# *PRIVACY POLICIES*

- [Canvas by Instructure](https://www.canvaslms.com/policies/privacy)
- [Cengage Privacy Policy](http://www.cengage.com/legal/#privacy)
- [Kaltura Video App in Canvas](https://corp.kaltura.com/privacy-policy#platform)
- [SMU OIT Policies and Legislation](https://www.smu.edu/OIT/Infosec/Policy)
- [YouTube Privacy Policy](https://www.youtube.com/static?template=privacy_guidelines)

# *ACCESSIBILITY*

- Canvas
	- o [Accessibility within Canvas](https://community.canvaslms.com/docs/DOC-2061)
	- o [Voluntary Product Accessibility Template](https://www.canvaslms.com/accessibility)
- [Cengage Accessibility Policies and Services](http://www.cengage.com/accessibility/)
- [Kaltura Video App in Canvas](https://corp.kaltura.com/products/core-platform/video-accessibility)
- [YouTube Accessibility](https://support.google.com/youtube/answer/189278?hl=en)

# STUDENT SERVICES

The following services and resources are available to SMU students:

- [Altshuler Learning Enhancement Center](http://www.smu.edu/Provost/ALEC?utm_medium=alias%20redirect&utm_source=smu&utm_campaign=%2Falec)
	- o ALEC offers study-skill workshops and can help you with learning strategies and test preparation. Their phone number is (214) 768-3648.
- [Altshuler Writing](http://www.smu.edu/Provost/ALEC/WritingCenter) Center
	- $\circ$  The Altshuler Writing Center is open to all students who need technical advice on their assigned papers. The writing center is open most afternoons and a few evenings. To work with someone at the writing center you must make an appointment in advance. To contact please call (214) 768-3648.
- [DASS](https://www.smu.edu/Provost/ALEC/DASS)
	- $\circ$  Students needing academic accommodations for a disability must first contact [Disability Accommodations & Success Strategies](http://www.smu.edu/Provost/ALEC/DASS) (DASS) at (214) 768- 1470 to verify the disability and to establish eligibility for accommodations. They

should then schedule an appointment with the professor to make appropriate arrangements. (See [University Policy No. 2.4;](https://www.smu.edu/IAE/PoliciesandProcedures/2-4%20Needs%20of%20Persons%20with%20Disabilities) an attachment describes the DASS procedures and relocated office.) If you have a disability accommodation you must contact DASS and have a letter of accommodation delivered to the instructor no later than the third day of class. You can email a scanned copy of your letter.

- [my.SMU](https://my.smu.edu/)
	- $\circ$  Online portal for SMU students that allows you to view personal information, emergency contact information, register for AARO (if applicable), view class schedule, enroll in classes, add/drop/swap classes, view grades and view financial aid packages.
- [SMU Bookstore](http://smu.bncollege.com/webapp/wcs/stores/servlet/BNCBHomePage?storeId=17551&catalogId=10001&langId=-1)
	- o Information on textbooks, events, buyback, promotions and more.
- [SMU Bursar](http://www.smu.edu/EnrollmentServices/Bursar)
	- o Information on student finances, bill pay and more.
- **[SMU Counseling](http://www.smu.edu/StudentAffairs/HealthCenter/Counseling) Services** 
	- $\circ$  College can be a stressful time. There are many transitions and major life events occurring while you are a college student. If you or a friend is going through a difficult time and needs someone to talk to please seek out the resources provided by the counseling center, located in the Health Center and their phone number is (214) 768-2211. For 24 hour help contact (214) 768-2860.
- [SMU Dedman Recreation Center](http://www.smu.edu/StudentAffairs/RecSports)
	- $\circ$  Regular exercise is one of the best things you can do for your mental and physical well-being.
- [SMU Libraries](https://www.smu.edu/Libraries)
	- SMU Libraries has reference librarians happy to help with your research needs. Contact a librarian at <http://askalibrarian.smu.edu/> or call (214) 768- 2326**.** Evelyn Day is the Department of Sociology's research librarian. Her email is [eday@smu.edu](mailto:eday@smu.edu) and phone is (214) 768-3743.
- [SMU OIT](https://www.smu.edu/OIT)
	- $\circ$  OIT provides computing, information processing, and communications resources to satisfy the needs of faculty, students, and staff, and offers comprehensive support services to help them use technology effectively and creatively.
- [SMU Student](http://www.smu.edu/studentaffairs) Affairs
	- o SMU Student Affairs is a network of [departments, programs and](https://www.smu.edu/StudentAffairs/VPSA/Departments)  [services](https://www.smu.edu/StudentAffairs/VPSA/Departments) focused on supporting students' out-of-classroom experiences and cocurricular learning.
- [World Languages and Literatures Technology Lab](http://www.smu.edu/Dedman/Academics/Departments/WorldLanguages/Resources/WLLTechCenter)
	- $\circ$  Located in Clements 234. The lab is equipped with both Mac and PC computers and exam proctoring options for make-ups and extended time. The center also provides an audiovisual center capable of showing movies from all regions of the world, a comfortable space for class meetings, reading and studying, and a newly-remodeled conference room in Clements 228 that can be reserved for both faculty and student use.

# UNIVERSITY POLICIES

# *DISABILITY ACCOMMODATIONS*

Students needing academic accommodations for a disability must first register with Disability Accommodations & Success Strategies (DASS). Students can call (214) 768- 1470 or visit [http://www.smu.edu/Provost/ALEC/DASS](https://www.smu.edu/Provost/ALEC/DASS) to begin the process. Once registered, students should then schedule an appointment with the professor as early in the semester as possible, present a DASS Accommodation Letter, and make appropriate arrangements. Please note that accommodations are not retroactive and require advance notice to implement.

Please, also note that for this language class, the audio-only files do not include a transcript when listening comprehension is being assessed. If needed, contact the instructor for a transcript.

#### *RELIGIOUS OBSERVANCE*

Religiously observant students wishing to be absent on holidays that require missing class should notify their professors in writing at the beginning of the semester, and should discuss with them, in advance, acceptable ways of making up any work missed because of the absence. (See University Policy No. 1.9.)

## *EXCUSED ABSENCES for UNIVERSITY EXTRACURRICULAR ACTIVITIES*

Students participating in an officially sanctioned, scheduled University extracurricular activity should be given the opportunity to make up class assignments or other graded assignments missed as a result of their participation. It is the responsibility of the student to make arrangements with the instructor prior to any missed scheduled examination or other missed assignment for making up the work. (University Undergraduate Catalog).

## *ACADEMIC INTEGRITY and the SMU HONOR CODE*

Southern Methodist University is very proud of being an honorable community of scholars. As a faculty member, I am very proud of this tradition and feel strongly that those who violate the honor code will be dealt with through the University Honor Council. Please take the time to read the [SMU Honor Code.](http://www.smu.edu/StudentAffairs/StudentLife/StudentHandbook/HonorCode)

In addition to adhering to the SMU honor code please be aware that I consider the following behaviors to be in direct violation of academic integrity: turning in papers and academic work that is not your own, turning in work you completed in another class almost verbatim, improperly citing content from other academic and non-academic sources, copying from others during exams and quizzes, utilizing unauthorized notes during exams and quizzes, relying on other students, family members, friends, or paid service to complete your assignments and exams. *If you have any questions about what constitutes academic dishonesty, please ask me!*

Please, also note that our World Languages and Literatures Department specifically wants to make it clear that any use of translation software that is not specifically authorized by the instructor constitutes cheating.

Finally, understand that all of your papers and assignments will be submitted through **Turnitin Plagiarism Detection Service** via Canvas. Prior to submitting your work you will have an opportunity to review your personal reports and correct any missing citations.

# COURSE INFORMATION MODULE

Read the **[Netiquette](https://smu.instructure.com/courses/34504/pages/netiquette-2)** page to proceed with the Course Information Module requirement.

# ASSIGNMENT CALENDAR

**Unless otherwise notified, all coursework is to be completed by the end of each week by 11:59pm. A daily suggested task list is provided below to help the student maintain a manageable daily workload.**

#### **(Mini) Week ONE**

#### **Day One: (12/14)**

- Complete "Start Here" Module (Canvas)
- Read pages 26-27 in the textbook "Motifs"
- Complete the corresponding "Structures Utiles" as assigned on iLrn. for Structures 1.1 et 1.2

#### **Day Two: (12/15)**

- Complete eSam activities as assigned in iLrn for Structures 1.1 et 1.2.
- Read pages 28-31 in the textbook.
- Complete the corresponding "Structures Utiles" as assigned on iLrn. for Structures 1.3 1.5

#### **Day Three (12/16)**

- Complete eSam activities as assigned in iLrn for structures 1.3-1.5
- Read pages 54-56 in the textbook.
- Complete the corresponding "Structures Utiles" as assigned on iLrn. for Structures 2.1 2.2

#### **Day Four (12/17) \*End of Week! All items from days one- three DUE by 11:59pm tonight.\***

Catch up on any assignments from days 1-3 that you have not completed.

# **Week TWO (12-18- Day One (12/18)**

- Complete eSam activities as assigned in iLrn for structures 2.1-2.2
- Read pages 56-59 in textbook.
- Complete the corresponding "Structures Utiles" as assigned on iLrn for Structures 2.3-2.5

#### **Day Two (12/19)**

- Complete eSam activities as assigned in iLrn for structures 2.3-2.5
- Complete all four activities on Canvas labeled "Practice It!"

#### **Day Three: (12/20)**

• Complete all six activities on Canvas labeled "Try it!"

#### **Day Four: (12/21)**

• Complete all four activities on Canvas labeled, "Use it!"

#### **Day Five (12/22)**

- Review for and take Ch. 1-2 Test on Canvas, under the label "Got it!"
- Sign up for Virtual Meeting

#### **Day Six (12/23)**

- Read pages 84-86
- Complete the corresponding "Structures Utiles" as assigned on iLrn. for Structures 3.1 -3.3

#### **Day Seven (12/24) \*End of Week! All items from days one- six DUE by 11:59pm tonight.\***

Catch up on any assignments from days 1-6 that you have not completed.

## **(Mini) Week Three (12/27-12/31)**

#### **Day One (12/27)**

- Complete eSam activities as assigned in iLrn for structures 3.1-3.3
- Read Pages 86-89
- Complete the corresponding "Structures Utiles" as assigned on iLrn. for Structures 3.4 3.5

#### **Day Two (12/28)**

- Complete eSam activities as assigned in iLrn for structures 3.4-3.5
- Complete all four activities on Canvas labeled "Practice It!"

## **Day Three (12/29)**

• Read pages 113-115

• Complete the corresponding "Structures Utiles" as assigned on iLrn. for Structures 4.1 -4.2

# **Day Four: (12/30)**

- Complete eSam activities as assigned in iLrn for structures 4.1-4.2
- Read pages 116-120
- Complete the corresponding "Structures Utiles" as assigned on iLrn. for Structures 4.3 -4.5

#### **Day Five: (12/31) \*End of Week! All items from days one- four DUE by 11:59pm tonight.\***

Catch up on any assignments from days 1-4 that you have not completed.

# **Week FOUR (1/2-1/7)**

#### **Day One: (1/2)**

Complete eSam activities as assigned in iLrn for structures 4.3-4.5 Complete all four activities on Canvas labeled "Try it!"

#### **Day Two: (1/3)**

- Complete all six activities on Canvas labeled "Use it!"
- Sign up for Virtual Meeting

## **Day Three (1/4)**

Study for and take the Ch. 3/4 Test on Canvas under the label "Got it!"

## **Day Four (1/5)**

- Read pages 146-149
- Complete the corresponding "Structures Utiles" as assigned on iLrn. for Structures 5.1 5.3

#### **Day Five (1/6)**

- Complete eSam activities as assigned in iLrn for structures 5.1-5.3
- Read pages 149-154
- Complete the corresponding "Structures Utiles" as assigned on iLrn. for Structures 5.4 -5.5

#### **Day Six (1/7) \*End of Week! All items from days one- five DUE by 11:59pm tonight.\***

• Catch up on any assignments from days 1-5 that you have not completed.

## **Week FIVE (1/8-1/14)**

# **Day One (1/8)**

- Complete eSam activities as assigned in iLrn for structures 5.4-5.5
- Read Pages 183-185
- Complete the corresponding "Structures Utiles" as assigned on iLrn. for Structures 6.1 6.2
- Sign up for Virtual Meeting

# **Day Two (1/9)**

- Complete eSam activities as assigned in iLrn for structures 6.1 and 6.2
- Read pages 186-189
- Complete the corresponding "Structures Utiles" as assigned on iLrn. for Structures 6.3 6.5

# **Day Three (1/10)**

- Complete eSam activities as assigned in iLrn for structures 6.3-6.5
- Complete all four activities on Canvas labeled "Practice It!"

# **Day Four (1/11)**

• Complete all six activities on Canvas labeled "Try it!"

## **Day Five (1/12)**

Complete all four activities on Canvas labeled "Use it!"

**Days Six and Seven** (1/13-1/14) **\*End of Week! All items from days one- five DUE by 11:59pm tonight.\***

• Catch up on any assignments from days 1-5 that you have not completed.

## **Week SIX (1/15-1/16) (You may start this week early and finish the course early as needed!)**

## **Day One (1/15)**

• Review for and Take the Ch. 5-6 Test on Canvas under the label "Got It!"

## **Day Two (1/16)**

• Complete the review sheets on Canvas for Chapters 1-3

## **Day Three (1/17)**

• Complete the review sheets on Canvas for Chapters 4-6

#### **Day Four (1/18**)

• Study for and take the Final Exam on Canvas.

Félicitations!!! Vous avez fini!! :0)